# **Tutorial – Docking com Vina**

Aula Prática – 03/02/2022

# **–** *Re-docking* **utilizando o Autodock Vina**

Vamos inicialmente utilizar a metodologia de reprodução de pose, chamada também de *redocking*. A metodologia consiste em tentar reproduzir a posição adquirida pelo ligante na estrutura cristalográfica utilizando o programa de atracamento. Portanto, obtemos uma validação do protocolo e um teste do algoritmo de atracamento para o caso da proteína estudada. Ao final, podemos comparar interações e o RMSD entre pose e posição cristalográfica do ligante.

1) Abra o **PyMOL**.

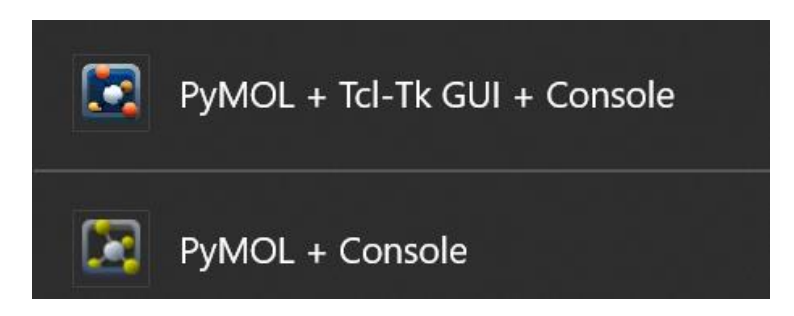

**OBS. 1: Dê preferência para o PyMOL + Console, assim o programa abre com mais opções nas abas.**

2) Abra a estrutura **PDB 7L10**, um complexo da protease principal do SARS-CoV-2 (*Main protease*) com um inibidor otimizado de uma campanha de triagem virtual de 2000 compostos aprovados. Essa protease é ativa apenas em forma de dímero, porém, vamos trabalhar apenas com cadeia A para simplificar.

#### PyMOL> **fetch 7L10**

3) Crie um objeto contendo apenas o inibidor. Para extrair um objeto nomeado **ligante**, contendo a molécula nomeada **XEY** no arquivo PDB:

PyMOL> **extract ligante, resn XEY** PyMOL> **show sticks, ligante** PyMOL> **util.cbam ligante**

- 4) Vamos analisar as interações intermoleculares entre inibidor e enzima, para verificar quais interações temos da estrutura cristalográfica. Calcule as interações entre átomos polares do inibidor e a enzima ou moléculas de água.
- 5)
- Selecione o ligante no menu de seleção

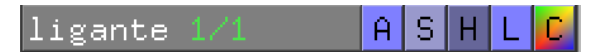

- No menu **Actions (A)** da seleção, clique em **Find – polar contacts – to any atoms**

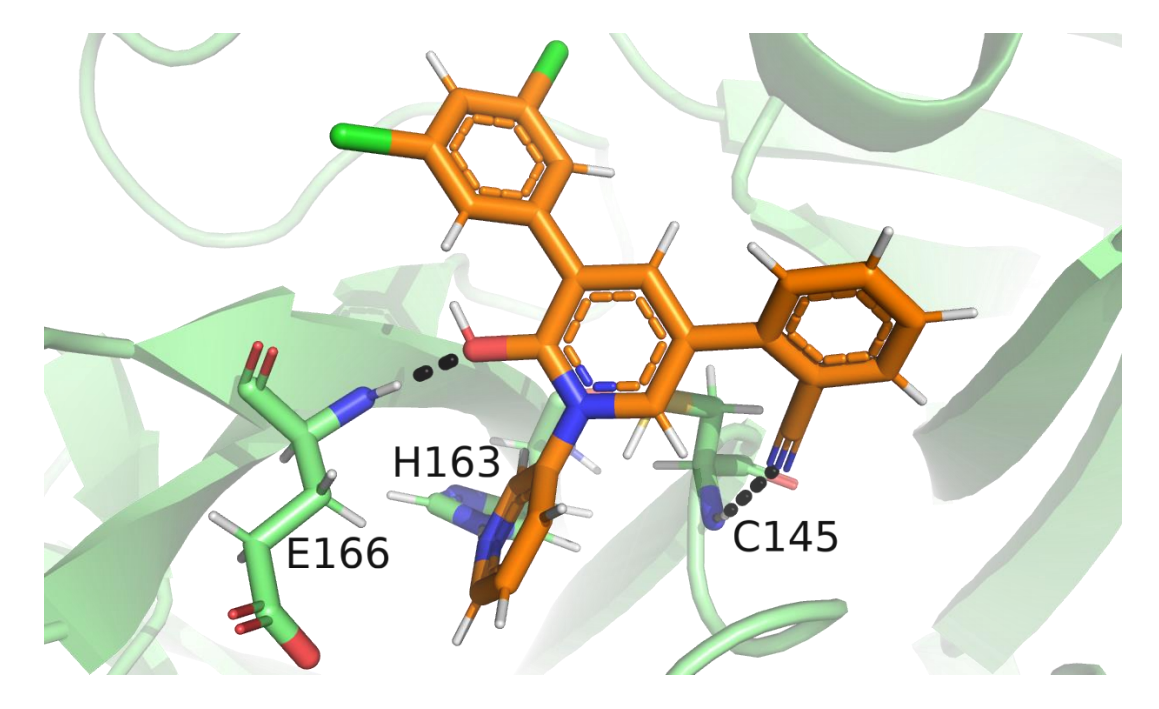

Foi encontrada interações polares com a C145 (cisteína catalítica), H163 e E166.

6) Adicione hidrogênios (Estruturas PDB originadas de cristalografia normalmente não possuem hidrogênios).

PyMOL> **h\_add**

**OBS. 2: Para simplificar o tutorial as protonações dos resíduos ASP, CYS, HIS, LYS, e TYR, não foram exploradas. O correto é buscar na literatura a protonação correta para o pH de ativada ou utilizar um programa/servidor de predição com o PROPKA (https://github.com/jensengroup/propka) ou H++ (http://biophysics.cs.vt.edu/).**

7) Para o atracamento vamos primeiro remover as moléculas de água (em alguns casos podemos manter algumas moléculas de águas, mas essas moléculas precisam ser analisadas com cuidado):

## PyMOL> **remove resn hoh**

8) Apesar da estrutura ativa ser o dímero, vamos trabalhar apenas com cadeia A. Vamos salvar arquivos separados para o **receptor** e para o **ligante**. Em **File** > **Save Molecule**

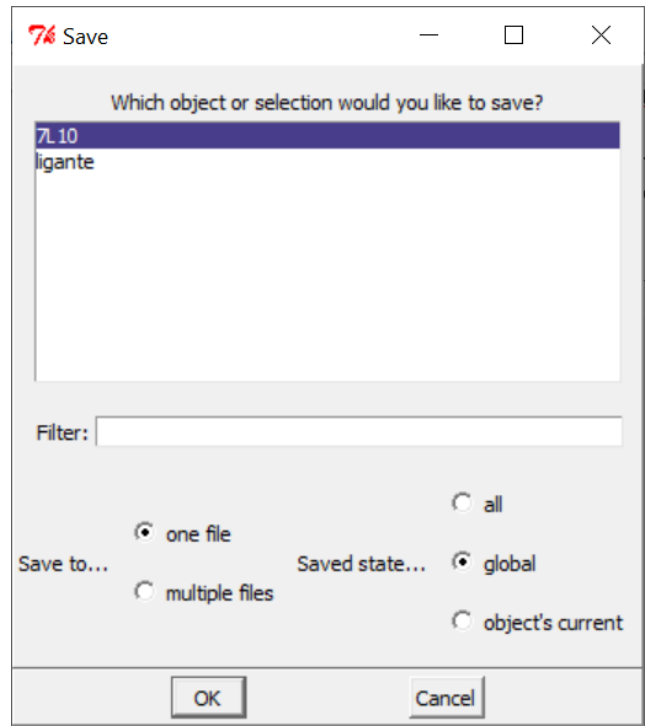

Selecione o objeto 7L10. E dê **OK**. Salve com o nome de **receptor** para a proteína.

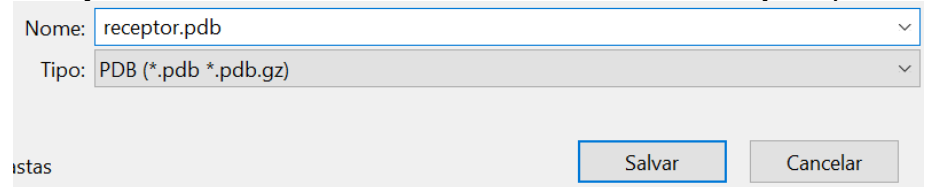

Faça o mesmo para o **ligante**, salve como **ligante**.

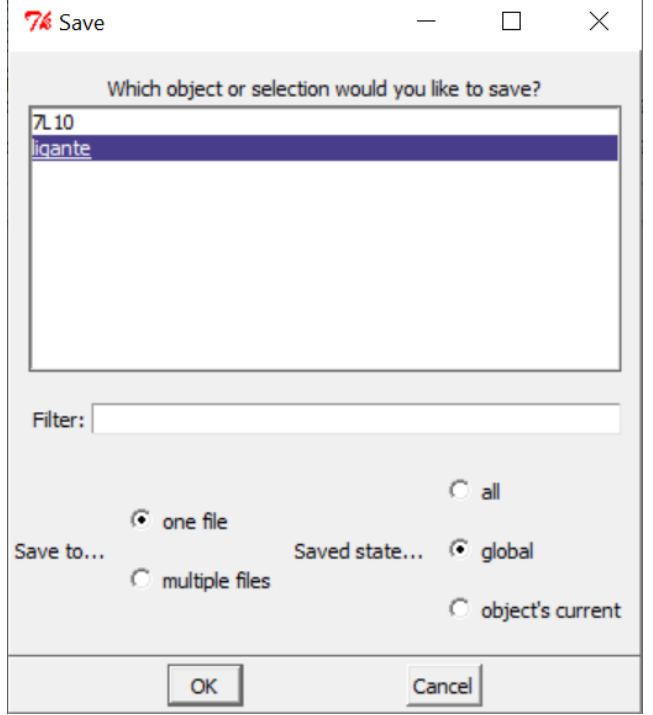

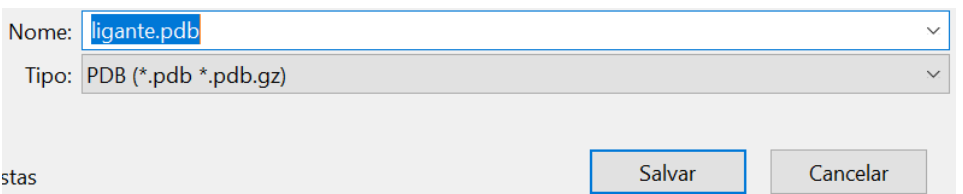

9) O Vina não faz um pré-cálculo de Grid. Porém, uma demarcação da área de docking (sítio ativo ou até mesmo a proteína toda) precisa ser estabelecida. Como estamos usando uma estrutura que já possui o ligante podemos calcular o centro de massa do ligante para ser o centro da nossa Grid.

PyMOL> **centerofmass ligante**

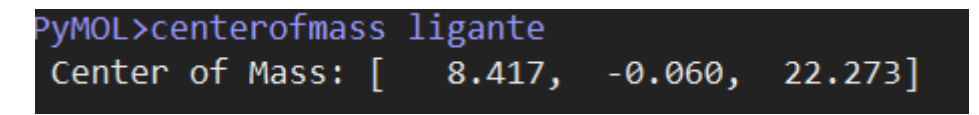

Anote esses números. Vamos utilizá-los logo adiante.

- 10)Podemos fechar o **PyMOL** não vamos precisar dele para os próximos passos. A preparação para o docking será feita por **linha de comando**. Já que o programa de docking que vamos utilizar, **Vina**, foi projetado para não ter uma interface e com isso ser um programa mais leve.
- 11)Para preparar os arquivos temo que ACESSAR O SERVIDOR no terminal de vocês:

#### \$ ssh bioufmg@bioinfo.icb.ufmg.br

DIGITE A SENHA.

12) Encontre a sua pasta (com seu nome):

| lucianna@DESKTOP-JQF7JLS:~\$ ssh bioufmg@bioinfo.icb.ufmg.br                                                                                                    |                                                                                                    |                                                                                                    |               |
|----------------------------------------------------------------------------------------------------|----------------------------------------------------------------------------------------------------|----------------------------------------------------------------------------------------------------|---------------|
| bioufmg@bioinfo.icb.ufmg.br's password:                                                                                                    |                                                                                                    |                                                                                                    |               |
| Last login: Wed Oct 14 17:09:15 2020 from 201.17.140.105                                                                                                    |                                                                                                    |                                                                                                    |               |
| [bioufmg@bioinfo ~]\$ ls                                                                                                    |                                                                                                    |                                                                                                    |               |
|                                                                                                    | INTRO elisaamancio larama                                                                                                    |                                                                                                    | milenap       |
|                                                                                                    | ace222 eusoujacu                                                                                                    | larissa cler                                                                                                    | monic lops    |
|                                                                                                    | amandacpa flavia                                                                                                    | laryhenriques                                                                                                    | moysesmn      |
|                                                                                                    | anna_menezes flaviam is letbarbosa                                                                                             |                                                                                                    | nathalia_alv  |
|                                                                                                    | arthurtrcf franciscoacarmo letchris                                                                                            |                                                                                                    | pedrobala     |
|                                                                                                    | barbaramas fredericogabriel lucasduque                                                                                         |                                                                                                    | rayssa soares |
| beatrizapgaua                                                                                                    | gabijager                                                                                                    | luizacaixeta                                                                                                    | renan         |
| caizin and a structure of the structure of the structure of the structure of the structure of the structure of the structure of the structure of the structure of the structure of the structure of the structure of the struct | gabriel ferrari                                                                                                    | macl3y<br><u> Tanzania de la provincia de la provincia de la provincia de la provincia de la provincia de la provincia de l</u>                                                                                                    | tarefa1       |
| camilabd                                                                                                    | gabrielrod                                                                                                    | madumascarenhas                                                                                                    | tarefa2       |
| camilacllc                                                                                                    | gapmo<br><u> Tanah Serang Bandar Bandar Bandar Bandar Bandar Bandar Bandar Bandar Bandar Bandar Bandar Bandar Bandar Banda</u> | mari 1305 <b>Mars</b>                                                                                                    | teste         |
|                                                                                                    | ceciliahorta jessica alves                                                                                                    | marinak <b>warfare and the set of the set of the set of the set of the set of the set of the set of the set of the set of the set of the set of the set of the set of the set of the set of the set of the set of the set of the</b> | thiagoac      |
| clecio alonso jorge                                                                                                    |                                                                                                    | markko                                                                                                    |               |
|                                                                                                    | danikayali karenkanda                                                                                                    | mbarcelos                                                                                                    |               |
| dg_sousa in the set                                                                                                    | key                                                                                                    | michelle 157                                                                                                    |               |
| [bioufmg@bioinfo ~]\$ $\blacksquare$                                                                                                    |                                                                                                    |                                                                                                    |               |

**\*se não possuir pasta. Crie uma com o comando mkdir <seunome>**

13) Acesse sua pasta com

#### \$ cd minhapasta

14) Confira se você está realmente na pasta com o seu nome:

\$ pwd

15) Dentro da sua pasta, crie uma nova pasta chamada docking\_pratica:

\$ mkdir docking\_pratica

16) Acesse a pasta

#### \$ cd docking\_pratica

17) Copie o conteúdo da pasta /home/treinamento/novo\_docking\_pratica para cá:

#### \$ cp /home/treinamento/novo\_docking\_pratica/\* .

Pronto. Temos um diretório para rodar preparar os arquivos de entrada e rodar o Vina.

config.txt ligante.pdb receptor.pdb

18) Para o docking com o **Vina** precisamos dos arquivos de entrada no formato **PDBQT**. Esse formato é uma adaptação do formato PDB. Nele além das coordenadas atômicas temos informação de carga e descrição dos átomos, específico para os programas **Vina** e **Autodock4**.

Para criar o PDBQT do receptor basta:

\$ pythonsh \$mglscripts/prepare\_receptor4.py -r receptor.pdb

**OBS. 3: pythonsh é uma versão (antiga) compilada do python para o pacote MGLTools. O caminho dele é:**

/opt/treinamento/mgltools\_x86\_64Linux2\_1.5.7rc1/bin/python

**OBS. 4: \$mglscripts é um PATH criado para não precisar digitar todo o caminho até o script. O caminho é:**

/opt/treinamento/mgltools\_x86\_64Linux2\_1.5.7rc1/MGLToolsPckgs/AutoDockTools/Utiliti es24/prepare\_receptor4.py

19) Para criar o PDBQT do ligante basta:

#### \$ pythonsh \$mglscripts/prepare\_ligand4.py -l ligante.pdb -U ''

**OBS. 5: -U '' pede para que o script mantenha todos os hidrogênios do ligante. Tirando essa "flag", apenas os hidrogênios polares permaneceriam.**

20) O último arquivo de entrada necessário é o arquivo com os parâmetros do **Vina**. É um simples arquivo de texto (vamos chamar de **config.txt**) contendo os seguintes parâmetros:

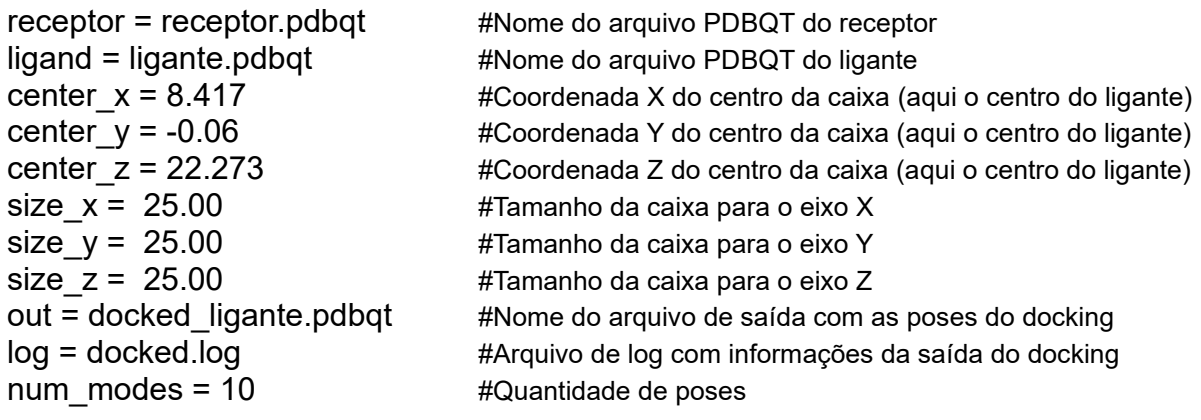

Center\_x, center\_y e center\_z são as coordenadas do centro de massa do ligante calculados anteriormente no Pymol. Isso quer dizer que o programa terá sua "região de busca" centrada nessas coordenadas. Para delimitar uma região que compreenda parte da proteína ou um sítio de interesse temos os parâmetros size x, size y e size\_z, que no nosso caso, estende **25 Å** para cada eixo desse ponto formando uma caixa cúbica nessa região da proteína. A região para docking será então:

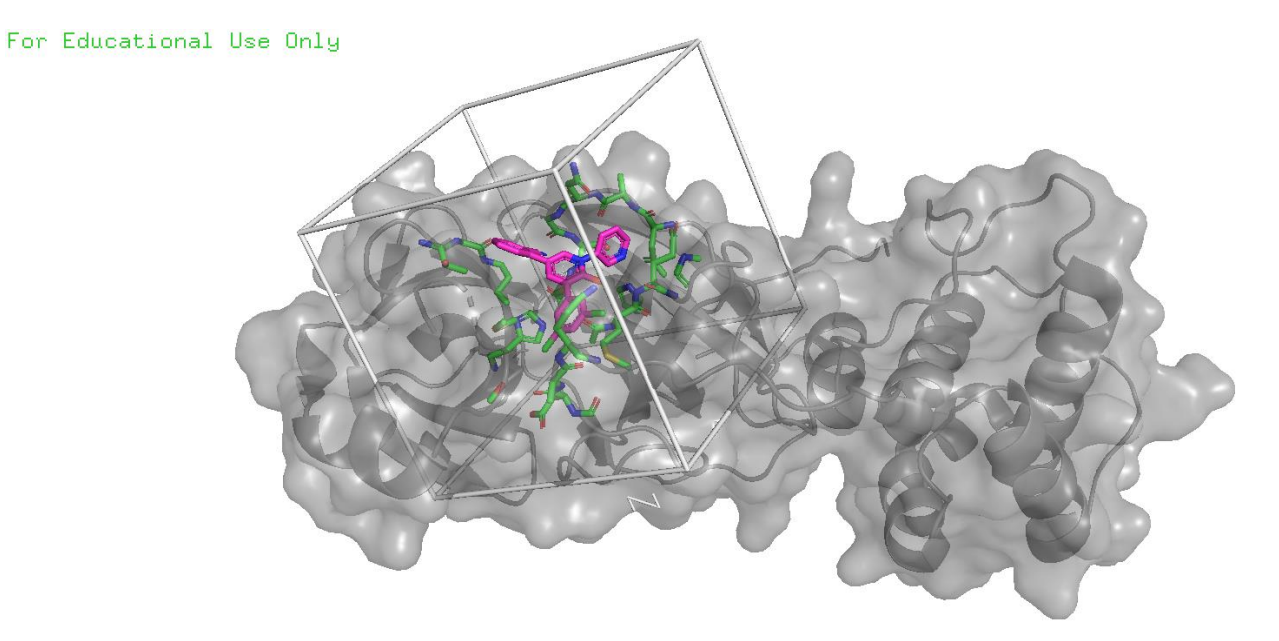

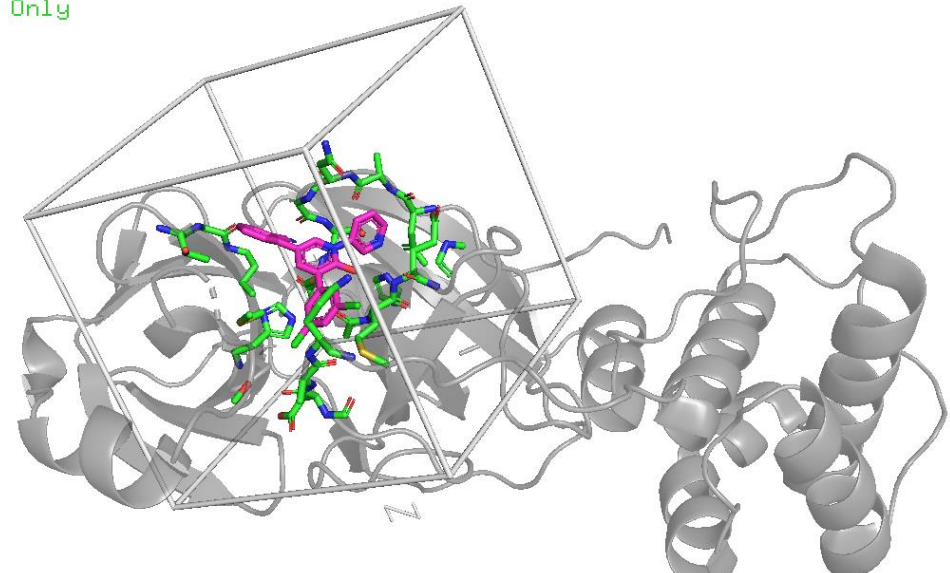

21) Agora que temos todos os arquivos necessário, podemos rodar o **Vina**. Utilizamos o comando:

### \$ vina --config config.txt

A seguinte tela vai aparecer:

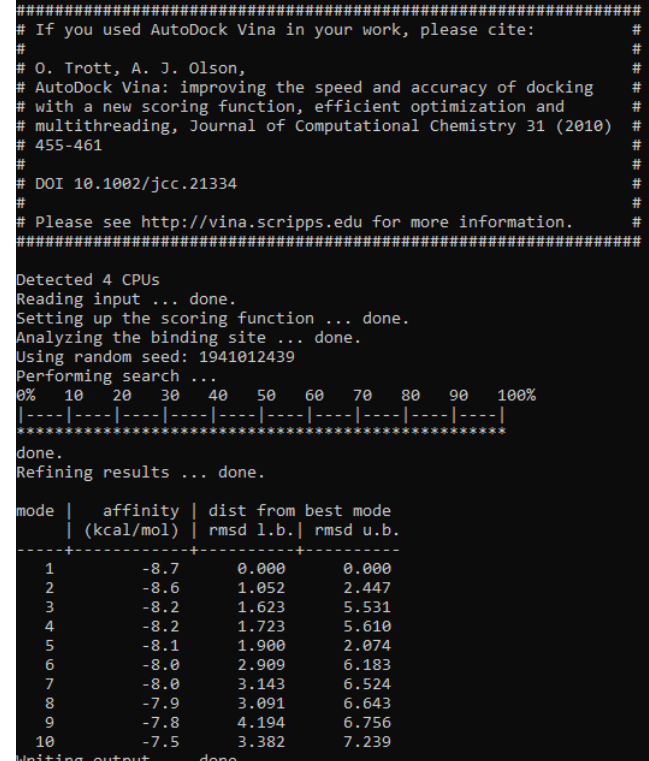

**OBS. 6: O programa Vina é aleatório e a cada rodada ele escolhe um número aleatório, dado pelo parâmetro chamado seed. Portanto, os resultados podem ser diferentes em cada rodada.** 

22) Pronto! Já temos os modos calculados pelo **Vina**.

Para verificar os resultados, vamos baixar o arquivo **docked\_ligante.pdbqt** para o nosso computador e abrir pelo PyMOL, junto com o ligante cristalográfico **ligante.pdb**.

Para isso utilizamos o site

# **bioinfo.icb.ufmg.br/bioufmg/olhe**

Digite usuário e senha.

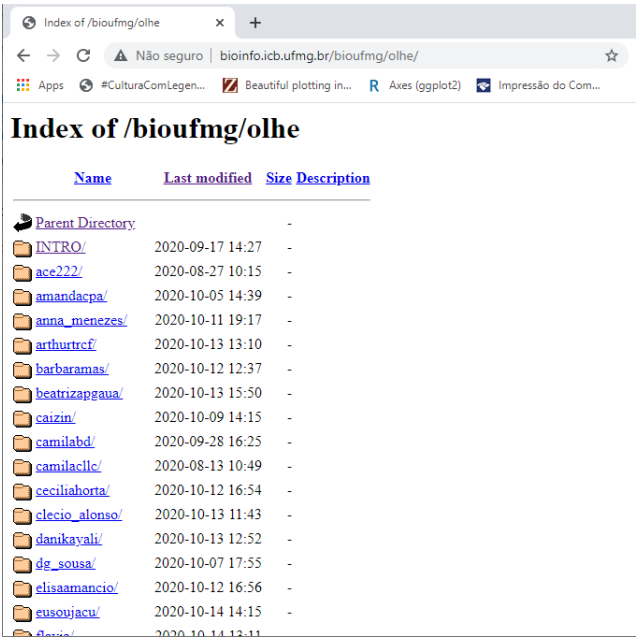

No PyMOL vamos em **File > Open** navegar até a pasta onde estão os arquivos:

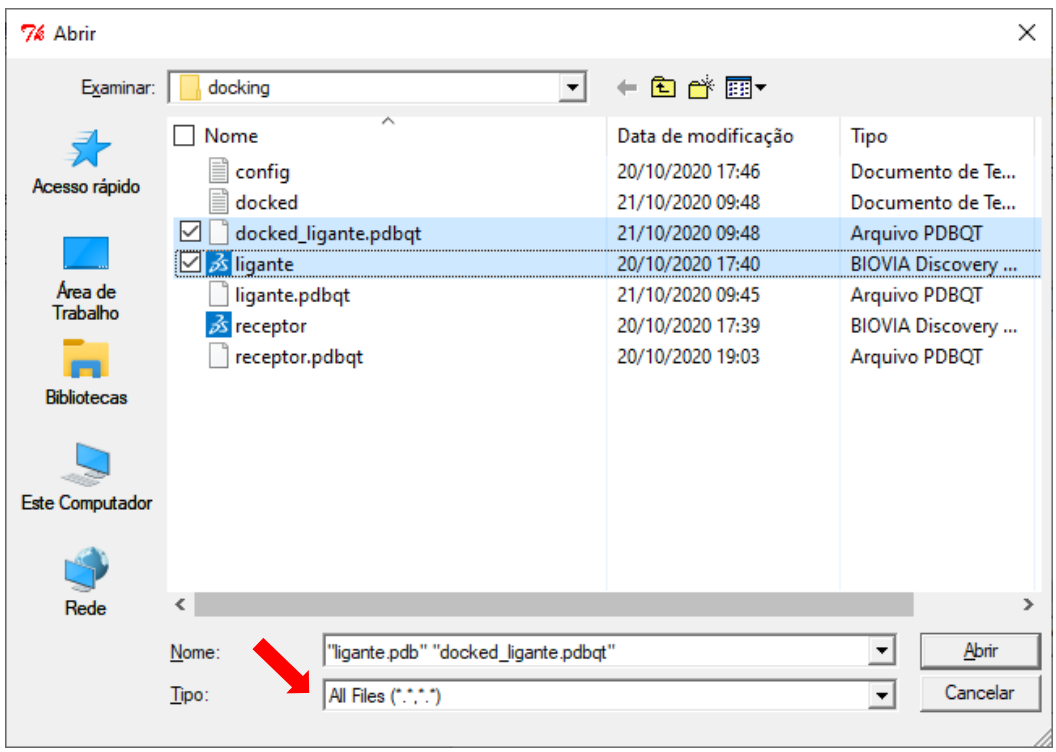

Caso o arquivo PDBQT não aparecer, mude o **Tipo** para **All Files**. E selecione os arquivos.

As poses abrem todos juntas na visualização **docked\_ligante.pdbqt**. Para ir passando por elas clique no botão **>** no canto direito inferior.

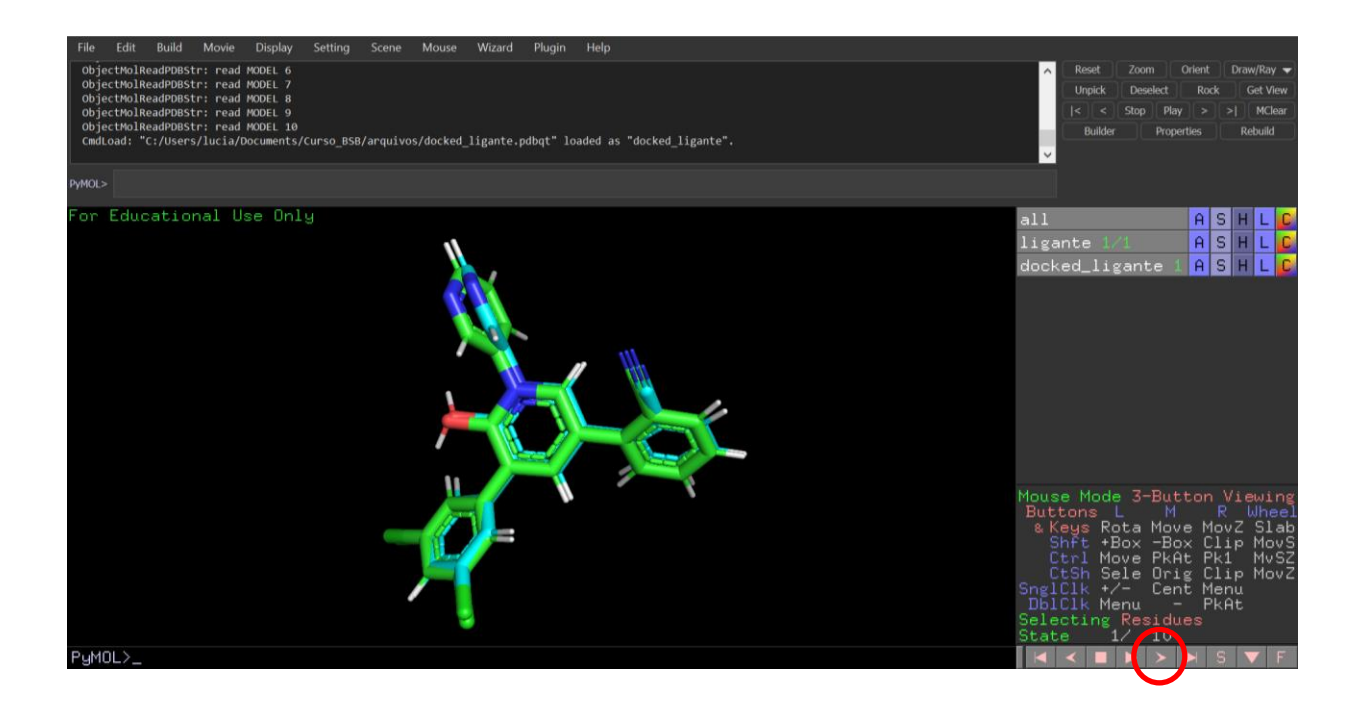

- 23) Olhando todas as **poses**, a que mais se aproximou do ligante cristalográfico foi a primeira (melhor valor de pontuação **-8.7 kcal/mol**). Ou seja, temos aqui um exemplo de sucesso no *re-docking*, onde o programa encontra a pose cristalográfica e ranqueia como sendo o melhor de todos os modos calculados.
- 24) Para confirmarmos o sucesso do *re-docking*, calculamos o valor de RMSD das primeiras poses. Se o valor do RMSD estiver abaixo de 2.0 Å para a primeira pose, temos um sucesso tanto da função de pontuação quando do algoritmo de busca. Porém, se a primeira pose estiver acima de 2.0 Å, enquanto as poses de colocação próxima possuírem RMSD abaixo, temos uma falha na pontuação.

Voltando ao **TERMINAL**, ou seja, fora do **PyMOL**. Vamos primeiro separar cada uma das poses com o programa **vina\_split**:

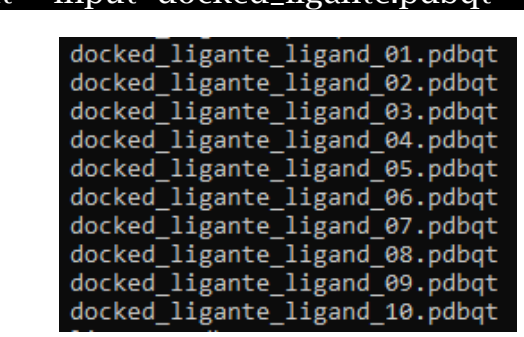

# \$ vina\_split --input docked\_ligante.pdbqt

E usando um script do próprio **MGLTools**, vamos calcular o RMSD ente ligante e pose:

## \$ pythonsh \$mglscripts/compute\_rms\_between\_conformations.py -f ligante.pdqt -s docked\_ligante\_ligand\_01.pdbqt

Para o re-docking ser considerado um **sucesso**, a pose de **melhor score** (**a primeira colocada**) tem que alcançar o RMSD **abaixo de 2.0 Ǻ**. No caso ilustrado a pose de menor score atingiu esse critério. Porém, para casos que isso não acontece tem que se ter cuidado para olhar todo o grupo de poses ranqueadas com cuidado para não descartar verdadeiros positivos.

**OBS. 7: A verificação de RMSD só pode ser feita quando temos um ligante cristal para comparar. Em um experimento de** *docking* **com ligantes novos esse parâmetro não pode ser calculado. Porém, as interações formadas entre proteína e ligante podem (e devem) ser analisadas e exploradas.**

25) Vamos analisar as interações intermoleculares entre essa e a enzima. Abra o arquivo do receptor. Em **File > Open** navegar até a pasta onde estão os arquivos. Selecione o arquivo **receptor.pdb**

Selecione **a pose** no menu de seleção. No menu **Actions** (**A**) da seleção, clique em

#### **Find – polar contacts – to any atoms**

Alguma interação foi igual a vista entre ligante do cristal e receptor? Você pode fazer a mesma coisa para o ligante do cristal e mudar a cor no menu Color (**C**).

26) Salve (**File > Save Session**) como **Mpro\_dock1.pse**. Feche o **PyMOL**.